## RemoteCare クイックセットアップガイド

2020年4月6日版

life-changing technology

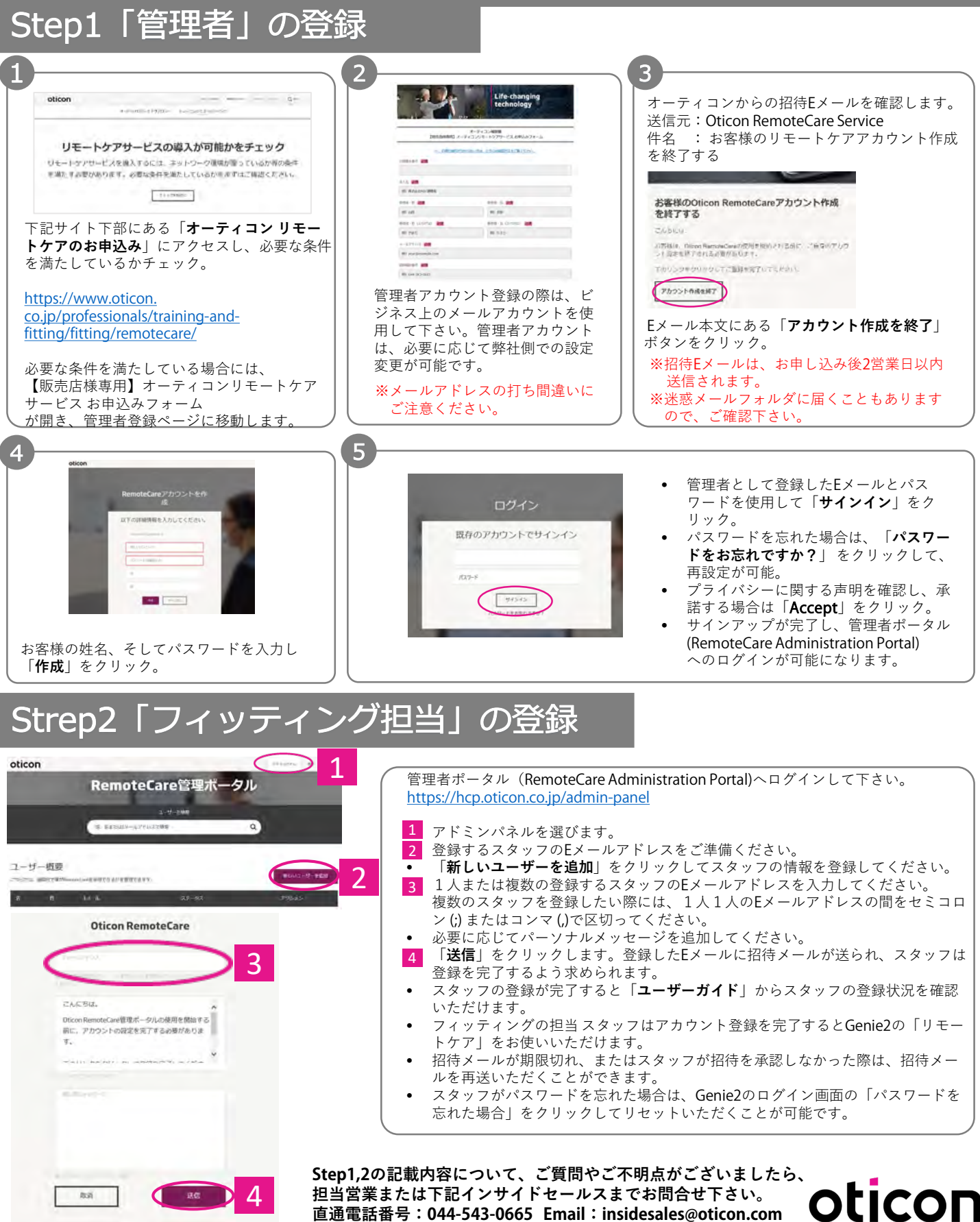

## Step3 お客様アカウントの登録

## **1. はじめてアプリを使用する**

お使いの携帯機器上でアプリを起動します。スタートアップ画面で、各種アクセスを許可してください。

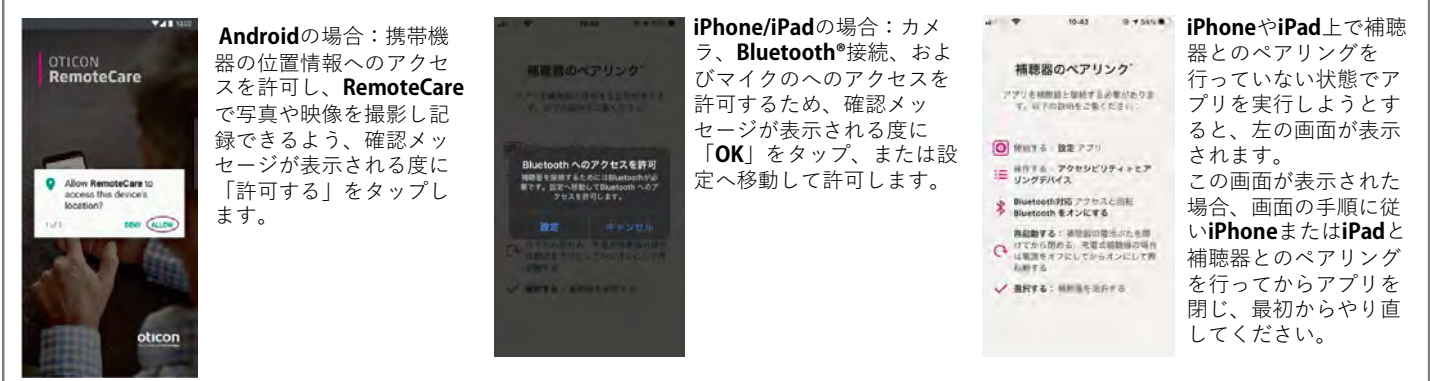

## **2. アカウントの作成**

アポイントメントを実行する前に、アカウントを作成する必要があります。既に他のオーティコンが提供するサービスに登録いただいている場合 は、そのアカウントとパスワードをそのままお使い頂けます。

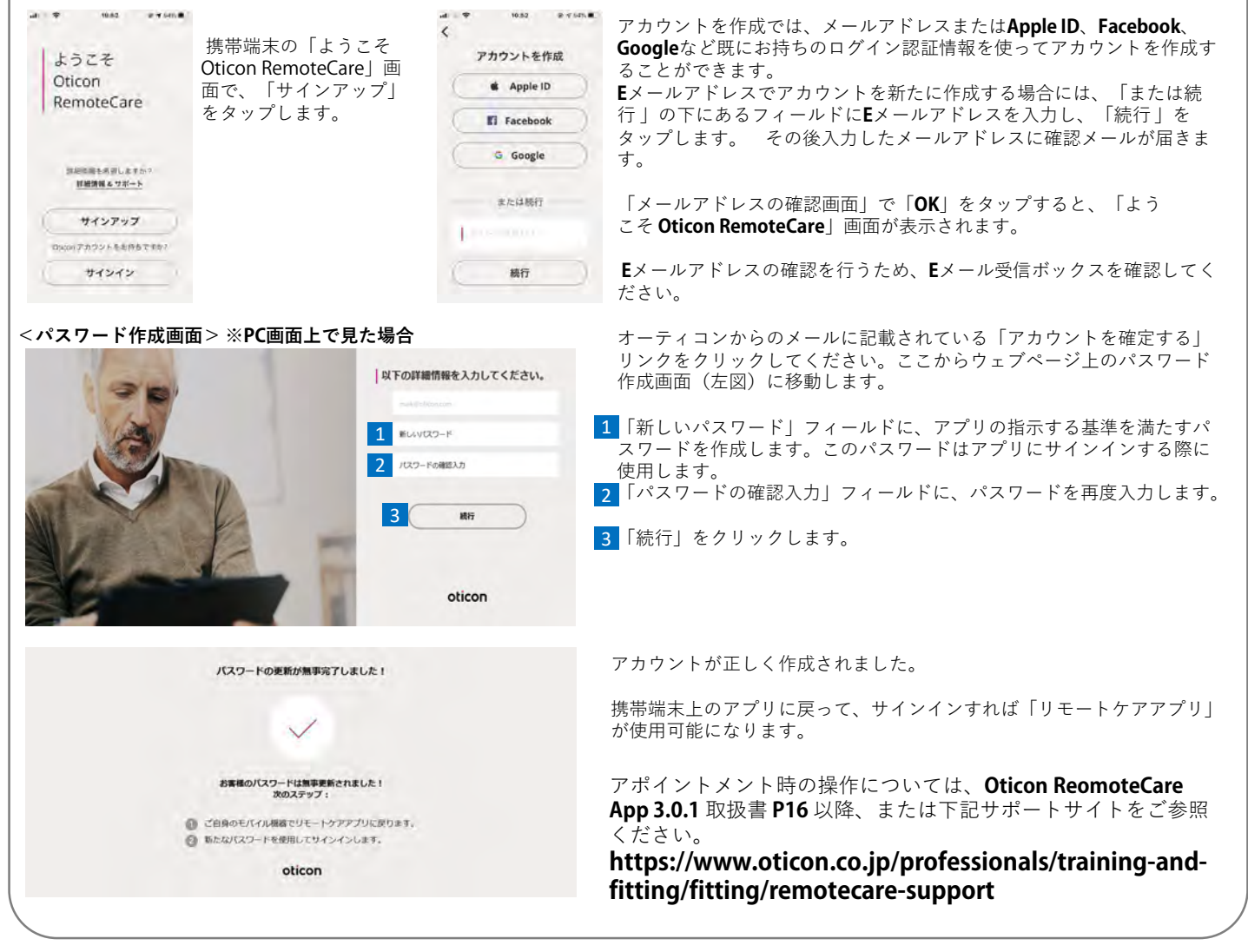

**Step3の記載内容について、ご質問やご不明点がございましたら、担当営業またはテクニカルサポートまで お問合せ下さい。電話番号:0120-691-481 (販売店様専用ダイヤルの為、恐れ入りますがエンドユーザー様からの直接のお問合せはご遠慮願います)**life-changing technology